## **How to Manually Correct a Burn Rate**

At times a Burn Rate may not adjust up or down as quickly as required. In those circumstances you may want to adjust the burn rate to be closer to calculated burn rate.

- 1. [Open a Consumption Sites record](https://help.irelyserver.com/display/DOC/How+to+Open+a+Consumption+Sites+record) for the customer record you wish to correct.
- 2. Adjust the Current Burn Rate to the newly desired value.
- 3. Calculate and update the following fields:
	- a. **New** Degree Day Between Deliveries = **New** Burn Rate \* (Last Gallons in Tank Reserve)

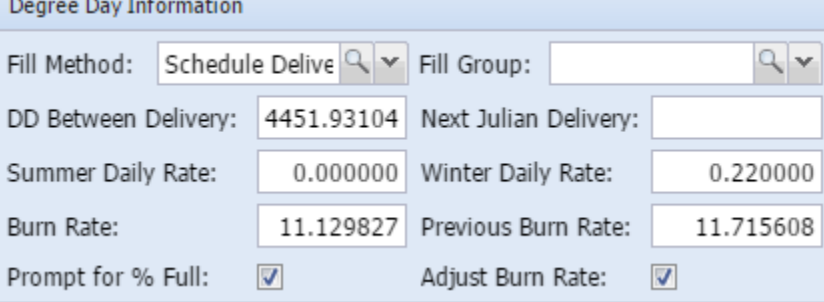

b. **New** Next Degree Day = **New** Degree Day Between Deliveries + Degree Day on Last Delivery

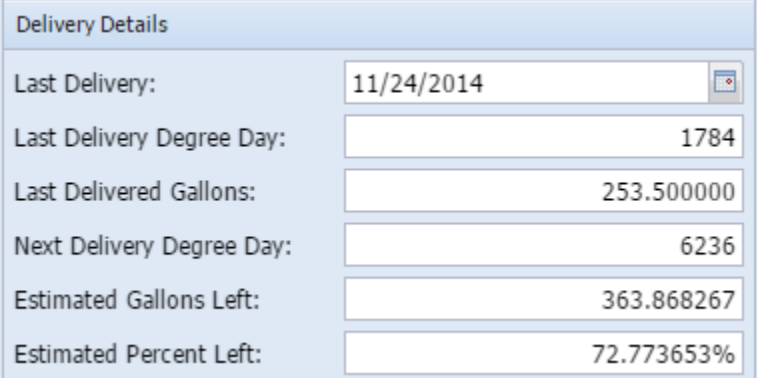

4. **Save** the changes.